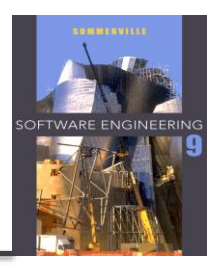

# **Software Testing**

### **V model**

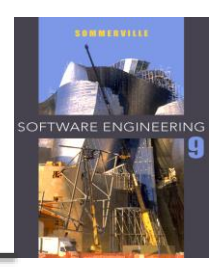

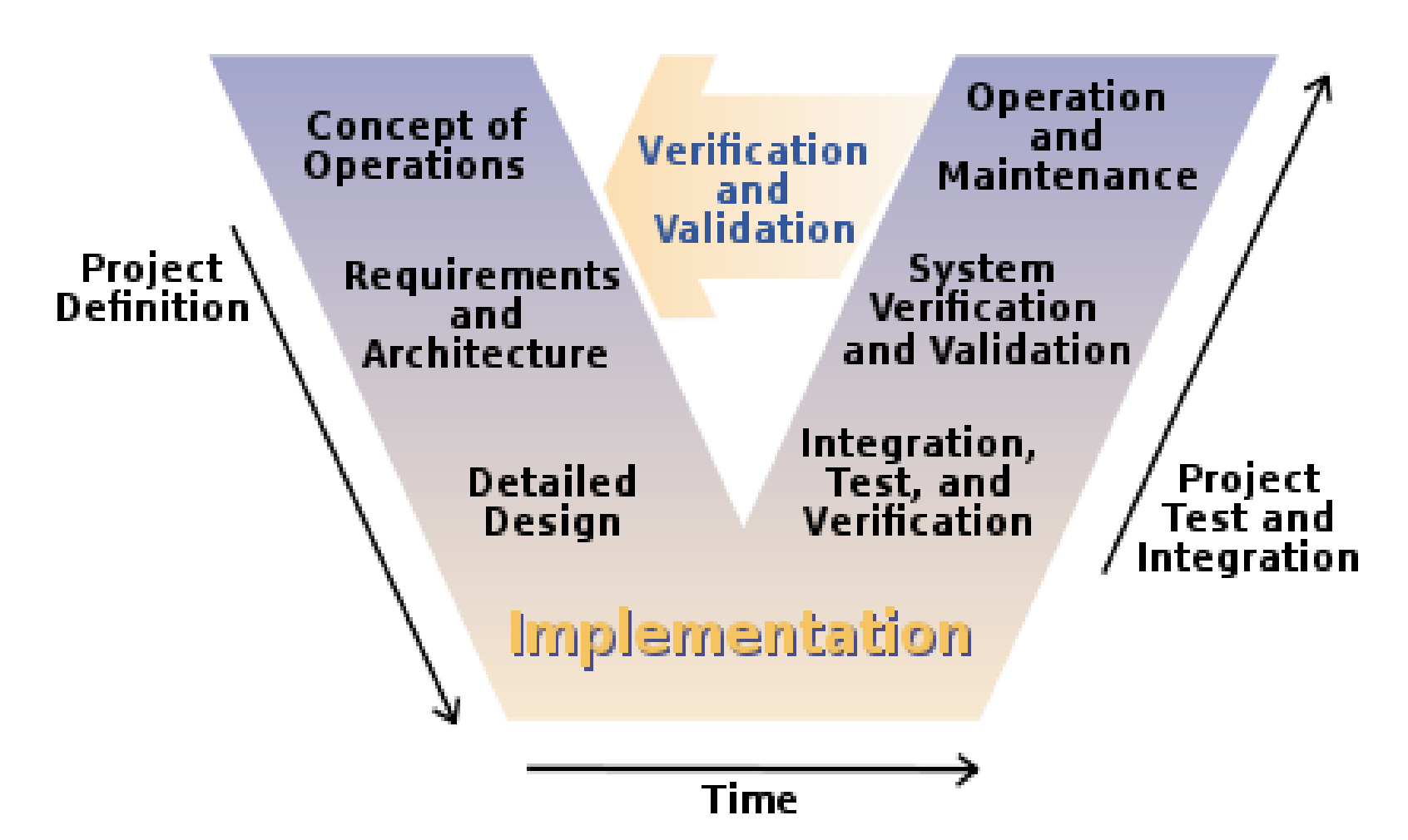

![](_page_2_Picture_1.jpeg)

 $\Diamond$  To demonstrate to the developer and the customer that the software **meets its requirements**. => leads to validation testing

 $\Diamond$  To discover situations in which the behavior of the software is incorrect, undesirable or does **not conform to its specification**. => leads to defect testing

![](_page_3_Picture_1.jpeg)

### **Verification**: (testing) – defect testing "Are we building the product right".

The software should conform to its specification.

### **Validation**: (checking)

"Are we building the right product".

**The software should do what the user really requires.** 

### **V model**

![](_page_4_Picture_1.jpeg)

![](_page_4_Figure_2.jpeg)

#### **Testing - principles**

![](_page_5_Picture_1.jpeg)

![](_page_5_Figure_2.jpeg)

#### **Set up Test**

![](_page_6_Picture_1.jpeg)

![](_page_6_Figure_2.jpeg)

# **Different levels of testing**

*related to the V-model*

![](_page_7_Picture_2.jpeg)

- $\Diamond$  Validation of the concepts and requirements e.g. Are the domain model right? The use stories? (the **users /PO**)
- $\diamond$  Validation of the design
	- e.g. design class diagrams and design sequence diagrams (Reviews or Technical inspection by the **project team**)
- $\Leftrightarrow$  Component Verification e.g. **unit test** and test cases (**implementer / programmer**)
- $\Diamond$  System and integration verification e.g. system/integration test (**project team**)
- $\diamond$  Operation Verification
	- e.g. acceptance test

![](_page_8_Picture_1.jpeg)

#### $\Diamond$  Black box

- **Look at methods (system part) as a closed box**
- Know only interface

#### $\Leftrightarrow$  White box

- **Look inside the methods (system part)**
- **EXTERGH** Look at all possible path through the methods

### **Black box testing**

![](_page_9_Picture_1.jpeg)

- $\Diamond$  The system code is 'unknown' -> a black box
- $\Leftrightarrow$  Look only at the methods signatures
- **Testing all kind of possible input and output**
- $\Diamond$  In C# create a Unit Test

## **Equivalence partitioning**

![](_page_10_Picture_1.jpeg)

![](_page_10_Figure_2.jpeg)

### **Equivalence partitions**

![](_page_11_Picture_1.jpeg)

![](_page_11_Figure_2.jpeg)

Number of Input Values

![](_page_11_Figure_4.jpeg)

**Input Values** 

### **Unit test in c#**

![](_page_12_Picture_1.jpeg)

Console Programs / (and later) Razor Pages

- Create a test unit project (MSTest Test Project),
- Add reference to the project,
- Remember to have the class to be tested **public.**
- Make a test method for each test case

![](_page_13_Picture_0.jpeg)

# **What can we do in in a test unit**

#### **<b>↑ Annotations**

- $\Diamond$  [TestClass] : set up the test
- $\Diamond$  [TestMethod ] : This is a test method to be run
- $\Diamond$  [TestInitialize] : Run this before each test method
- $\Diamond$  [ClassInitialize] : Run this before the test starts

#### **Testing verification**

- $\Leftrightarrow$  Assert.AreEqual( expected, actual)
- $\Leftrightarrow$  Assert.IsTrue(actual)

![](_page_14_Picture_1.jpeg)

#### **Arrange**

- Set up the test (part could be in test TestInitialize)
- **Give all input the testing data**
- **Give expected data the expected values**

#### $\triangle$  Act

■ Run the method

#### **Assert**

• Check if the test have succeed

## **Special for exception**

![](_page_15_Picture_1.jpeg)

- $\diamond$  Console programs
	- Assert.ThrowsException<xxxException>( () => call method)
	- $\blacksquare$  Make try catch : NB! The catch is ok = green

```
• Try{
     Call method;
     Assert.Fail();
Catch (){
     //Ok
}
```
**EXTE:** Alternative make an annotation [ExpectedException typeof (xxxException) ]